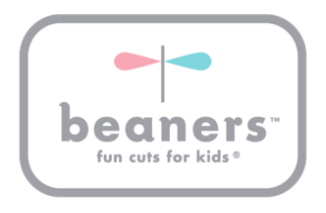

Setting up a new account to book online appointments is an easy, few step process. We are using a software called Vagaro which is specially designed for the salon industry.

Similar to other software, an account is required to book an appointment. The first time you book with our new booking tool, you will need to set up this account.

From the Beaners Fun Cuts For Kids website, select "Location" from the Navigation menu, your preferred location and click the "Book Appointment" button. This will redirect you to a landing page and select the button "Book" when displayed. Please refine your search by choosing date, stylist and the type of service requested. Once your search is selected and available times are displayed, make your selection and you will be prompted to log in. When prompted, select "Sign up now!" at the bottom of the screen.

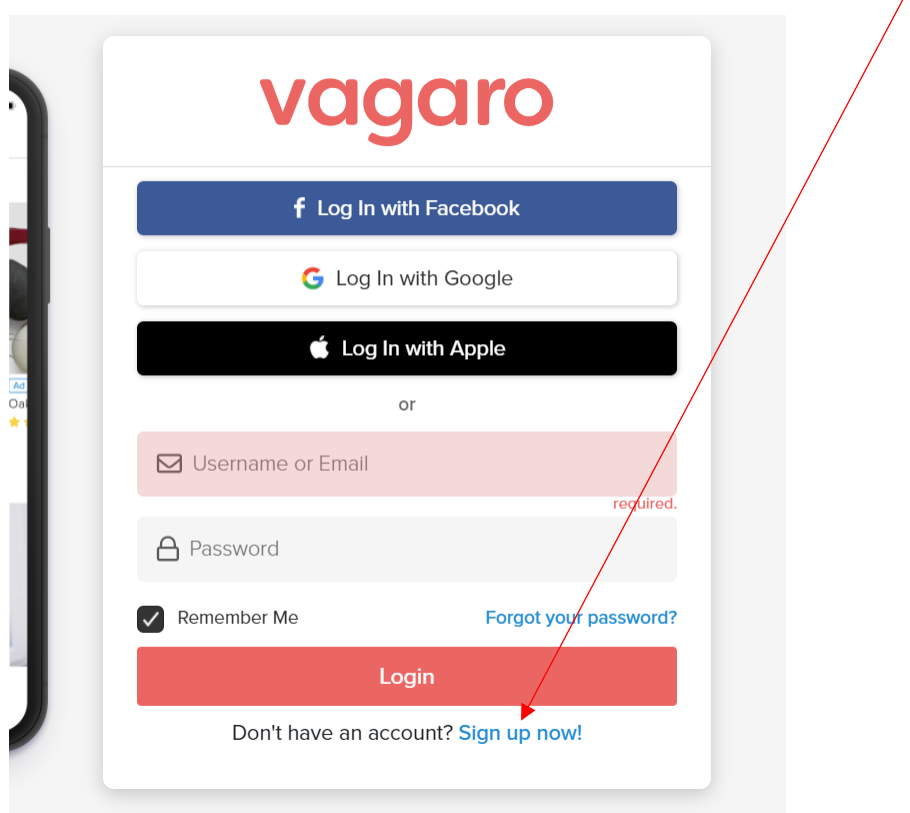

Once selected, you will be prompted to enter in some of your information to create your new account and create a password. Accounts are created at the parent or guardian level and you will have the ability to attach child(ren) later in the steps. Please select how you would like to receive your appointment confirmations and reminders, via text or email, and select "Create Account"

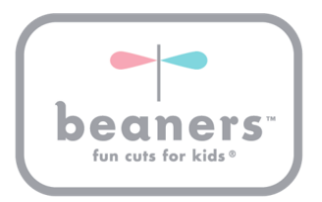

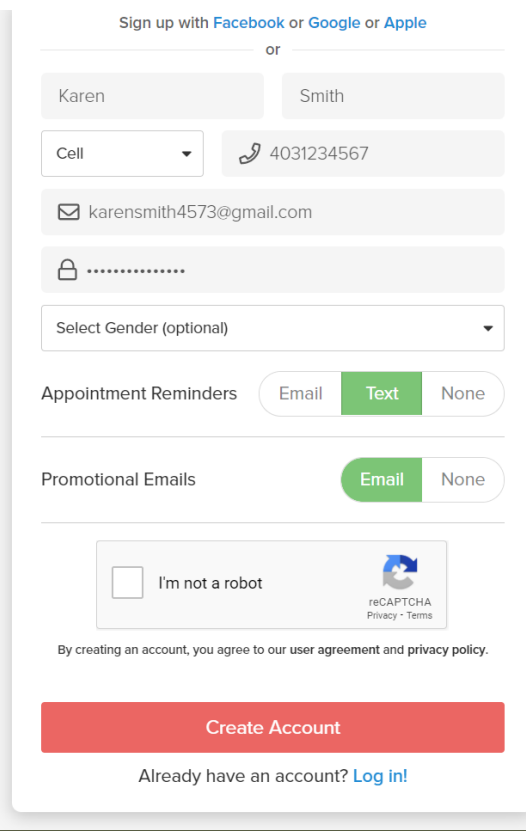

Once "Create Account" is selected, you will be able to set up your children. Click on the drop down arrow beside your name.

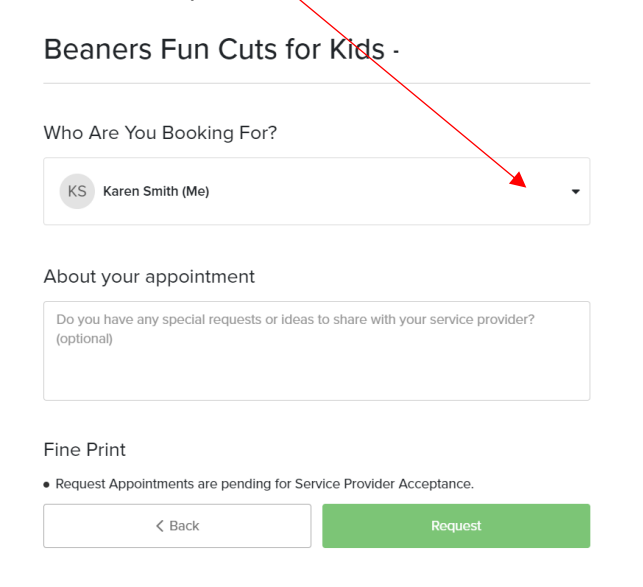

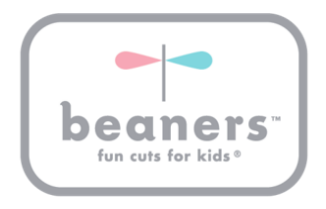

Once the drop down arrow is selected, choose "+ Add Family & Friends"

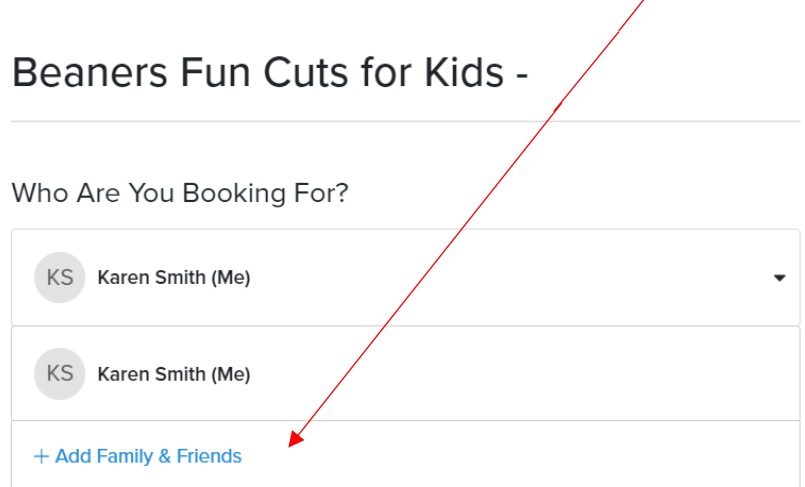

Select "Child" and enter your child's name. **PLEASE ENTER YOUR PHONE NUMBER HERE**

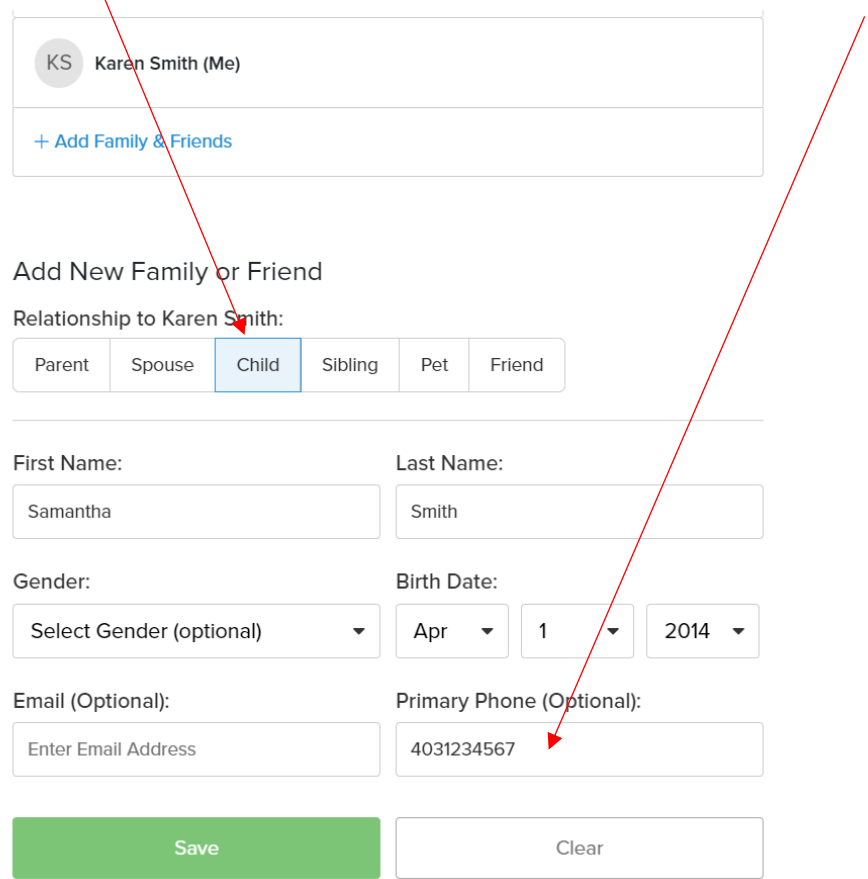

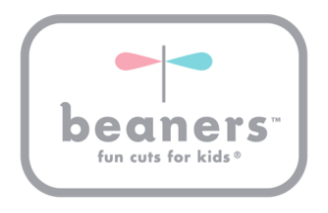

By entering your phone number here for each family member, we will be able to search for you and all of your family members by telephone number which is the most efficient way to find you in our system. Thank you in advance for helping us with this!!

Please continue to add family members the same way.

Now you can select the child you are booking for, enter any requests or appointment notes and select request. We will review your appointment request and confirm your appointment shortly!!

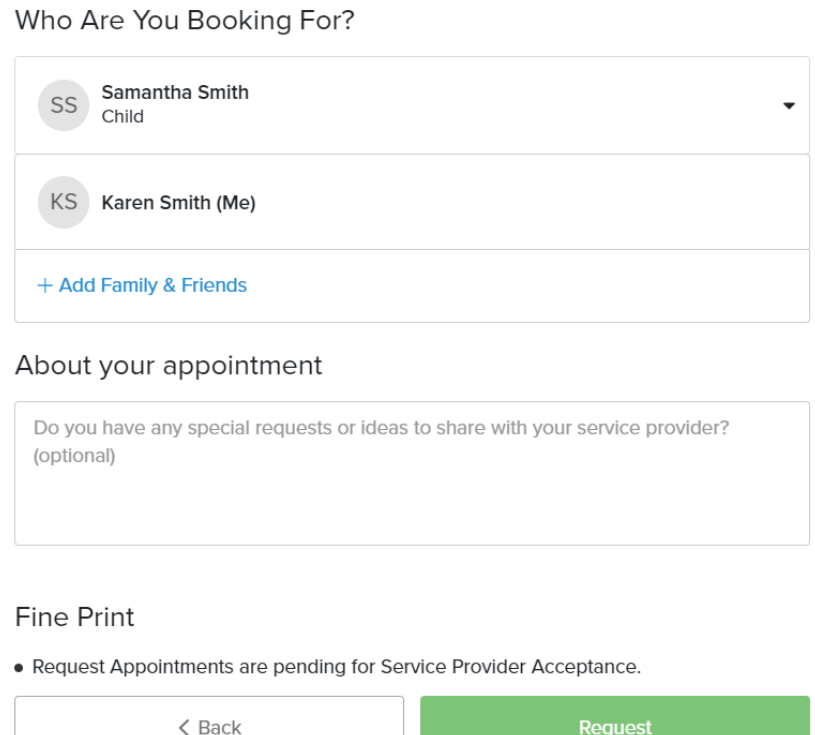

The next time you book online, you can log in, select which child the appointment is for and you are done!

Alternatively, if you call our salon, we can set you up in our new system and push a link to you with a temporary password and your account will be created for you.

If you are creating an appointment for more than one child, please create the appointment for the first child, then once requested, press the back button on your browser which will allow you to go back and book an appointment for your next child.